# NEED ACCOMMODATIONS ON THE ACT?

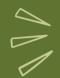

# HERE'S HOW TO REGISTER!

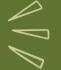

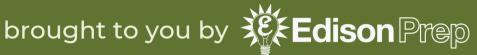

# **BEFORE WE BEGIN...**

- If you have a 504 plan at a public school, approval for accommodations is very likely with no waiting period after implementation.
- If you have an IEP or other types of accommodations at a private school, are homeschooled, or similar, the process is a bit more laborious. Your first step is to talk to your school counselor.

Having formally documented accommodations—both access to them and a history of using them (the longer the better!)—is a key factor in obtaining approval for extended time if no 504 plan exists.

# **QUESTIONS?**

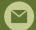

EDISON@EDISONPREP.COM

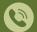

404-333-8573

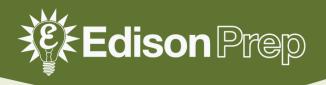

# 1) GO TO MY.ACT.ORG

- If you don't have an account, click on Create MyACT account and follow the prompts.
- If you have an account, sign in with your email and password.

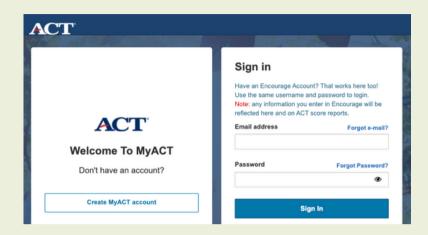

# 2) LINK YOUR HIGH SCHOOL

- New accounts will automatically request high school information.
- If you already had an account, click in the top right.
   Then View Account → About Me → High School Information.
   Search for your school, and Save!

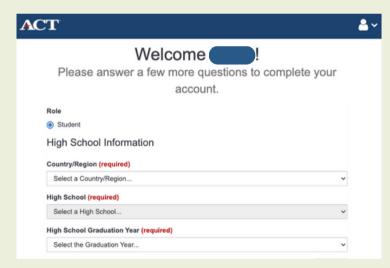

# NOTICE: If you are already scheduled to take a school-day test, scroll down and click Enter student code.

Already testing at your school for school day testing?

Start here to complete your student profile and to send scores to colleges and scholarship agencies.

Enter Student Code

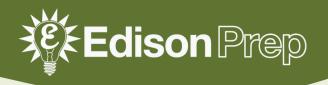

#### 3) START THE REGISTRATION PROCESS!

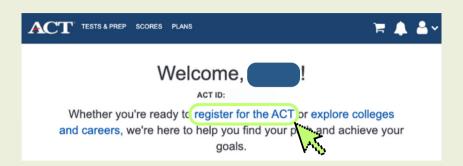

# On the homepage, click register for the ACT.

 Make sure you have all materials ready (otherwise, you'll have to start over!)

#### Click Begin Registering → In the U.S. → Yes, Accoms/Supports Needed.

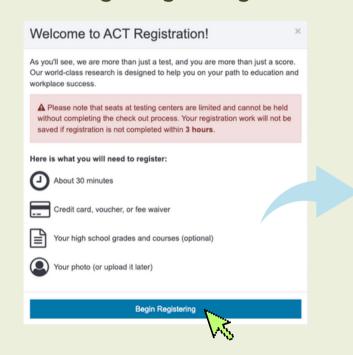

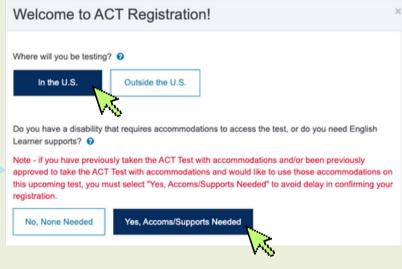

Select either

National Testing

('I can do all of those')

Can you do all of these? If so, you will test with accommodations/supports at a national test site.

the dates you will test. 0

Welcome to ACT Registration!

Which case applies to you? This helps us determine if you will test at a national or special test site and

- Test in the U.S., US territories, or Puerto Rico.
- In school, test with standard time or up to time-and-a-half extended time.
- Use a regular (10-point type) or large (18-point type) Test Booklet or Browser Zoom for online testing.
- Test with an approved bilingual dictionary, if needed.

I can do all of those

You will choose a national site and date.

If at least one of these apply, you will test at a special test site arranged for you.

- You need more than 50% time extension or require testing over multiple days.
- You use alternate test formats such as braille, prerecorded audio, or a computer for essays.

One or more of those apply

In most cases, you and your school official will arrange a special test site and date. or **Special Testing**('One or more of those apply').

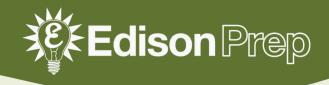

## 4) CHOOSE YOUR TESTING CONDITIONS

Do you plan to take the ACT with writing or the ACT (no writing)? ?

ACT with writing

ACT, no writing

Choose to take the ACT with writing or the ACT, no writing.

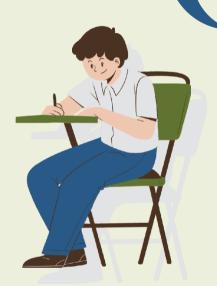

Choose ACT with writing if you are planning on applying to one of the very few schools that require at least one attempt on the writing section, including:

- Martin Luther College (MN)
- West Point (NY)
- University of Mary Hardin-Baylor (TX)
- Montana Christian College (MT)

Many universities don't require the Writing section, but many use it for English placement. Check each university's website for information on the ACT Writing Test—don't trust outside sources!

#### Choose paper-based or computer-based testing (CBT).

- The computer-based test is not available at all test centers or on all test dates.
- It is the same test as on paper, just on a computer screen.

Would you like to test on paper or computer? ?

Note: Taking the ACT on a computer is currently in a pilot state and test centers are limited. Your zip code may not show results until availability is expanded. Paper and pencil testing is still an option through your preferred test center.

Paper

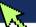

Computer

Note: Based on the zip code you provided, the nearest computer testing center is approximately 4 miles from you.

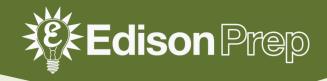

# 4) CHOOSE YOUR TEST DATE & LOCATION

As we navigate the challenges and volatility of the COVID-19 pandemic, please know there is a chance that your test center may close prior to your scheduled test date. For the most up-to-date information, visit our test center cancellation and reschedule page and look for email updates from Choose a test near Change location... By Date By Site September 2023 Register by Aug. 18. Saturday, Sep. 9, 2023 Saturday, Sep. 9, 2023 Approximately 8 miles Approximately 9 miles TIR Eligible 0 TIR Eligible @ Show farther sites Every year, three test October 2023 Register by Oct. 6. dates are **Test Information** December 2023 Register by Nov. 17. Release (TIR) eligible. For more on accessing February 2024 Register by Jan. 19. your TIR, go to edisonprep.com/acttir.pdf

\*If you require **special testing**, choose your testing timeframe. You will work with your school to coordinate exact testing dates.

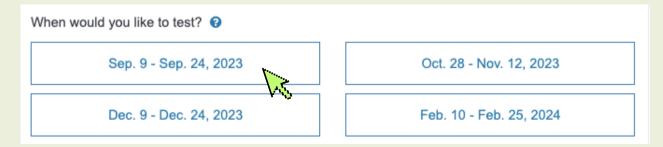

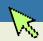

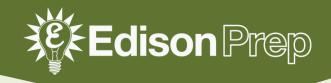

## 5) FINALIZING YOUR TEST REGISTRATION

Read the notice on **Testing with Accommodations/Supports** carefully before clicking **I Understand.** 

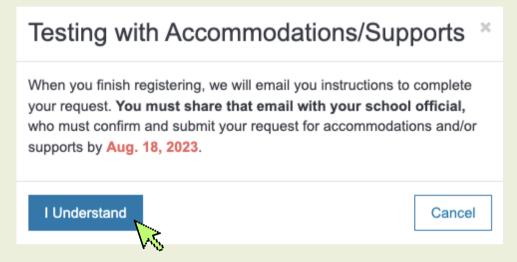

Add this date to your calendar. **Set an alert for 1 week prior** to check on its status!

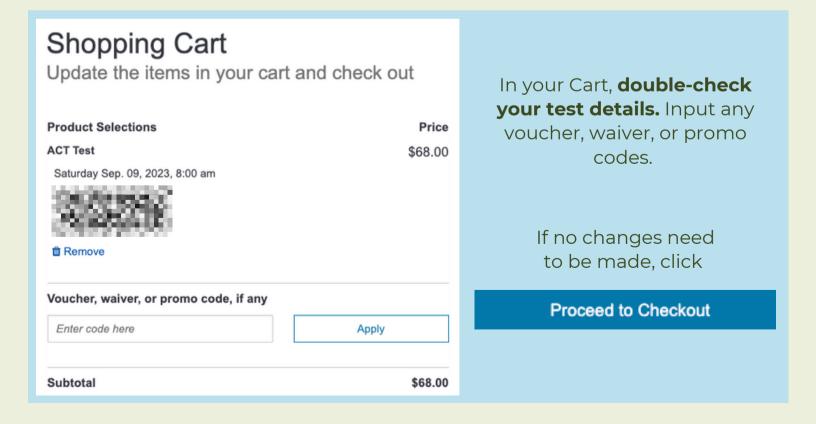

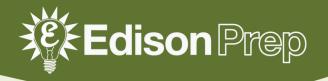

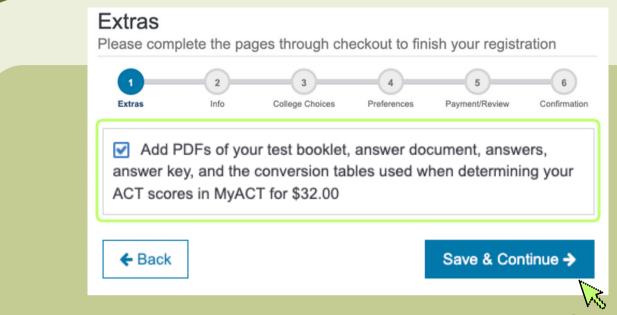

We highly recommend adding the TIR for \$32 (only available for April, June, and September tests).

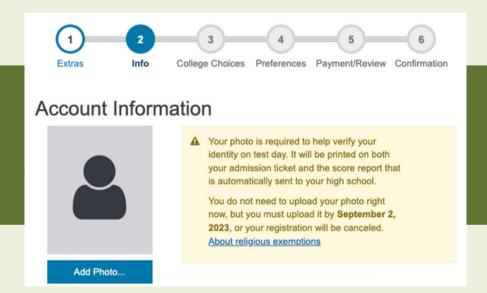

Complete your

Account Information
by adding a photo and
answering all questions.

Many sections under Your
High School Courses & Grades,
Get help paying for college,
and more are NOT required
for test registration.

(You can input this information later if desired.)

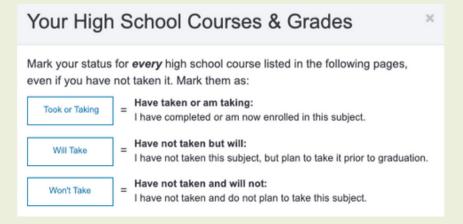

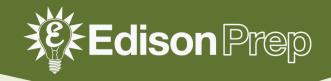

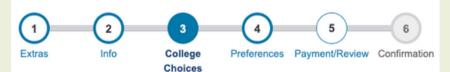

## Where should we send your scores?

You can add up to 6 recipients to receive your scores right when they are available. The first 4 are free! List in order of preference (1 = most preferred).

Under College Choices, input score recipients later (after you receive all scores) to make an informed decision.

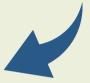

Adjust your **Notification Preferences,** and input **parent details** if desired.

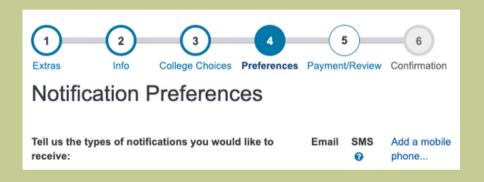

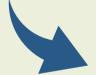

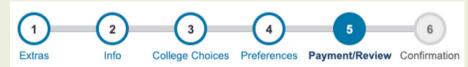

#### **Terms and Conditions**

**ACT Terms and Conditions** 

**ACT TIR Terms and Conditions** 

The ACT® Test

Terms and Conditions Testing Rules and Policies for the ACT Test 2023–2024

✓ I understand and agree to the above Terms and Conditions. I understand that by registering for, launching, starting, or submitting answer documents for an ACT® test, I am agreeing to comply with and be bound by the Terms and Conditions: Testing Rules and Policies for the ACT® Test ("Terms"). Scroll to the end of the **Terms and Conditions.** Then click *I understand* and agree...

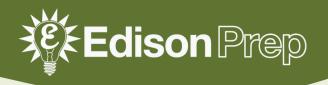

#### Enter your payment information.

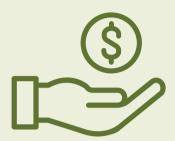

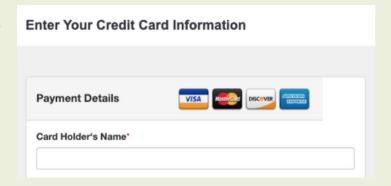

# Order Review Fill in the information below to complete your registration 1 2 3 4 5 6 Extras Info College Choices Preferences Payment/Review Confirmation Review your order below Order Total: \$ Below are the details of your order. Please look it over to make sure all details are correct. If any part is incorrect please click "Edit" to go back and change those details before submitting your order. A copy of your order confirmation will be sent to the email you have provided. Please make sure you

Finally, review your order details carefully. Ensure that all details are accurate before clicking Submit!

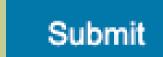

# Take note of your confirmation number!

can access the email below.

Account Information

You will also be emailed a receipt.

| Thank you!                                  |                                                                                |
|---------------------------------------------|--------------------------------------------------------------------------------|
| onfirmation Number:                         | DOM:                                                                           |
| ok below for your full order details or vie | ew them in your Order History                                                  |
| copy of your order has also been sent to    | 500000000000                                                                   |
| Account Information                         | Order Confirmation                                                             |
| Name:                                       | ACT Test                                                                       |
| Address:                                    | Saturday Sep. 09, 2023, 8:00 am                                                |
| Email:                                      |                                                                                |
| Date of Birth:                              |                                                                                |
| High School Name:                           |                                                                                |
|                                             | Watch your email for instructions on how<br>to complete your accommodations or |

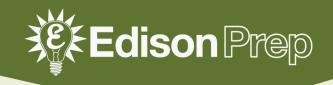

# 6) REQUESTING YOUR ACCOMMODATIONS

Check your inbox for an email from ACT about **completing your ACT** accommodations/supports request.

#### Print & complete page 1 of Consent to Release Information to ACT.

 Forward this email with the Consent form attached to your school's ACT accommodations coordinator.

#### ACT'

#### Hassin,

Thank you for registering to take the ACT test! You indicated that you require accommodations or English learner (EL) supports to access the test.

Please provide this email AND a completed <u>Consent to</u> <u>Release Information to ACT</u> to your school official.

Once ACT receives your required documentation from your school, we will review and provide an update. If you are approved, you will be able to print your admission ticket once your seat has been confirmed AND your school official will also be able to provide you with a decision notification letter.

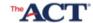

ENGLISH

# CONSENT TO RELEASE INFORMATION TO ACT Examinee TAA Information

SCHOOL OFFICIALS: Print this document, have it signed, and keep on file for one year as a record of your administration. Delete this statement before printing.

Print the examinee's first and last name.

Examinee First Name

Examinee Last Name

#### Parent/Guardian/Student Consent

I authorize the release of documents or other information related to requesting accommodations or English learner (EL) supports to ACT by school officials, physicians, or other having such information, as requested by ACT. I understand that any documentation or information provided to ACT will remain with the records related to the request and will not become part of the examinees permanent score record. If this request for accommodations or EL supports is not approved based on the information submitted, I understand the examinee may be required to test without the requested accommodations or EL supports.

Jun-1

Your school official is responsible for submitting your accommodations request before the late registration deadline.

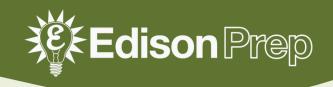

#### Your school official will be notified of ACT's decision.

- If your request is not approved, you can work with your counselor to appeal ACT's decision.
- If you have not received an update after 10 business days, contact your school official directly!

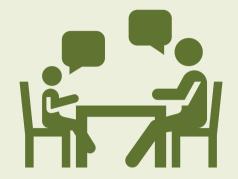

For more information on requesting ACT accommodations, visit www.act.org/content/act/en/products-and-services/ the-act/registration/accommodations.html

# 7) APPROVED FOR SPECIAL TESTING\*?

\*Special testing includes **time extensions more than 50%** (including multiday testing) and alternate test formats (including braille and text-to-speech).

- ACT will not schedule your test dates for you; you and your school official
  are responsible for coordinating your specific testing schedule.
- Most students approved for special testing can test at their school, but if this is not possible, contact ACT as soon as you can.

# **QUESTIONS?**

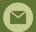

EDISON@EDISONPREP.COM

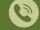

404-333-8573